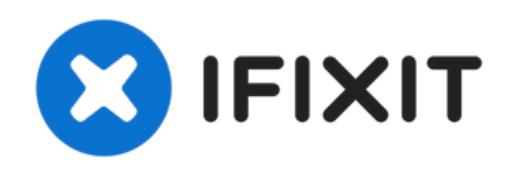

# **Procédure d'ouverture de l'iPad Pro 9,7"**

Il s'agit uniquement d'un tutoriel prérequis....

Rédigé par: Arthur Shi

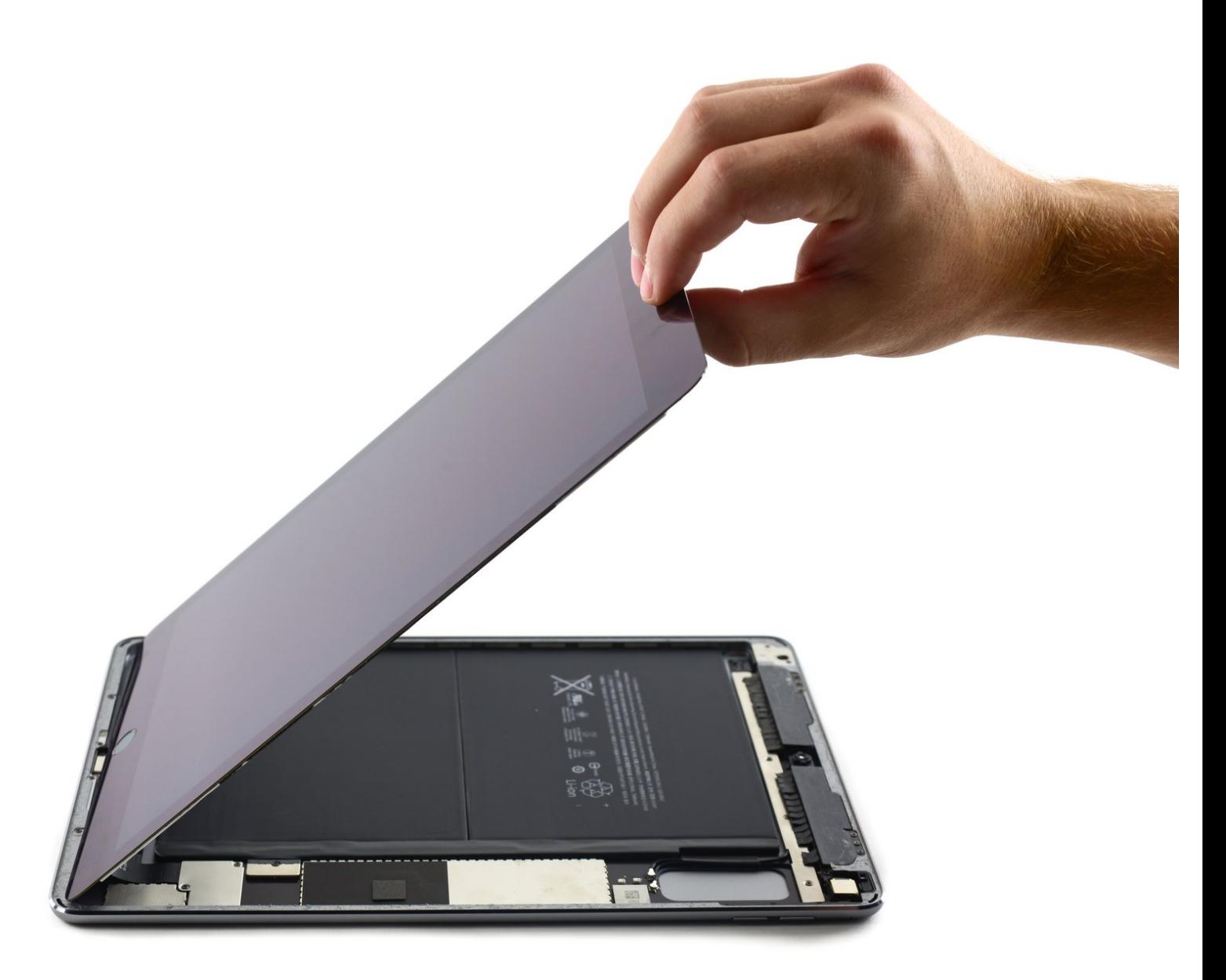

Ce document a  $\text{\AA\text{C}t\AA\text{O}}$  cr $\text{\AA\text{C}t\AA\text{O}}$  le 2022-11-30 11:57:04 AM (MST).

# **INTRODUCTION**

Il s'agit uniquement d'un tutoriel prérequis.

Ce tutoriel contient du contenu dupliqué provenant de la procédure [d'ouverture](https://fr.ifixit.com/Tutoriel/Proc%25C3%25A9dure+d%2527ouverture+de+l%2527iPad+Air+2+Wi-Fi/45330) de l'iPad Air 2 Wi-Fi. Le contenu est dupliqué, car la procédure d'ouverture de l'Air 2 nécessite de pivoter l'écran dans une direction différente.

### **OUTILS:**

- [iOpener](https://www.ifixit.com/products/iopener) (1)
- [Suction](https://www.ifixit.com/products/suction-handle) Handle (1)
- iFixit [Opening](https://www.ifixit.com/products/ifixit-opening-picks-set-of-6) Picks (Set of 6) (1)

#### **Étape 1 — Procédure d'ouverture de l'iPad Pro 9,7"**

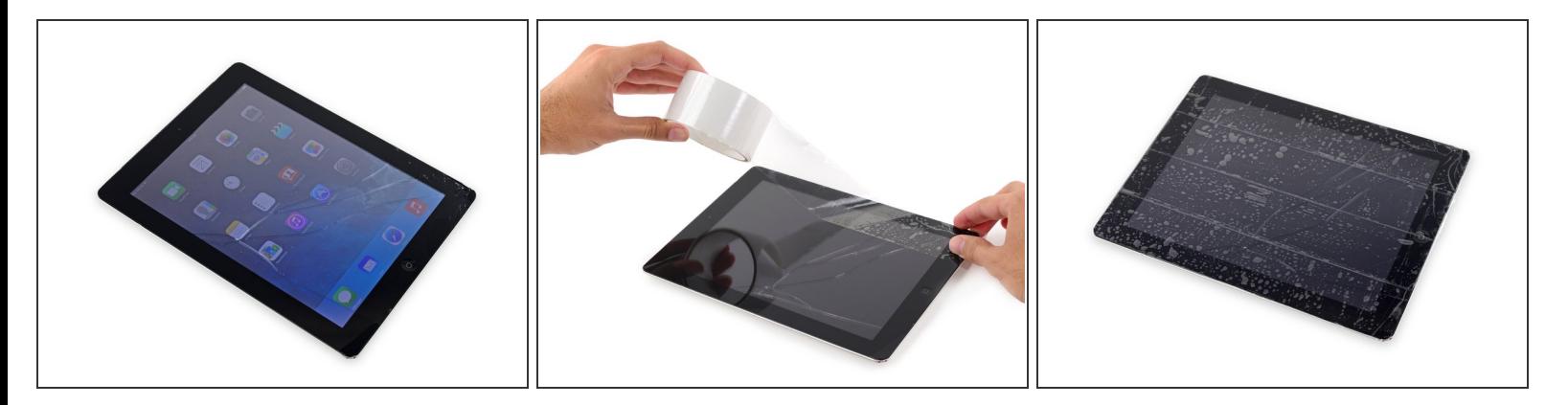

- Si la vitre de votre écran est fissurée, limitez les bris supplémentaires et évitez les blessures corporelles pendant votre réparation en scotchant la vitre.
- Posez des bandes d'adhésif d'emballage transparent sur l'écran de l'iPad, en les faisant se chevaucher, jusqu'à ce que toute la face soit couverte.
	- Cela gardera les éclats de verre contenus et assurera l'intégrité structurelle lors de l'ouverture et du levage de l'écran.
- Faites de votre mieux pour suivre le reste du tutoriel comme décrit. Cependant, si le verre est cassé, il continuera probablement à se fissurer pendant que vous travaillez et vous devrez peutêtre utiliser un outil de levier en métal pour retirer le verre.  $\bullet$
- Portez des lunettes de sécurité pour protéger vos yeux et veillez à ne pas endommager l'écran LCD.

Ce document a ACtAC crACAC le 2022-11-30 11:57:04 AM (MST).

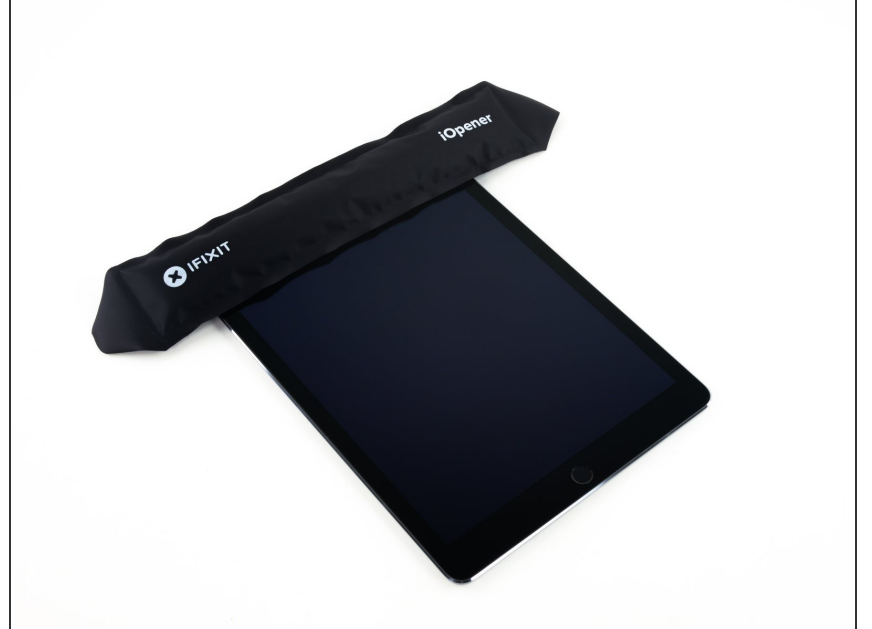

- Les étapes suivantes impliquent l'utilisation d'un iOpener pour ramollir l'adhésif maintenant en place l'ensemble panneau frontal. Lorsque vous utilisez l'iOpener, veillez à ne pas le chauffer plus de 30 secondes au micro-ondes.
	- En le manipulant par les languettes à chaque extrémité, placez l'iOpener chauffé sur le bord supérieur de l'iPad.  $\bullet$
	- Laissez l'iOpener reposer sur l'iPad pendant deux minutes pour ramollir l'adhésif fixant le panneau frontal au reste de l'iPad.  $\bullet$

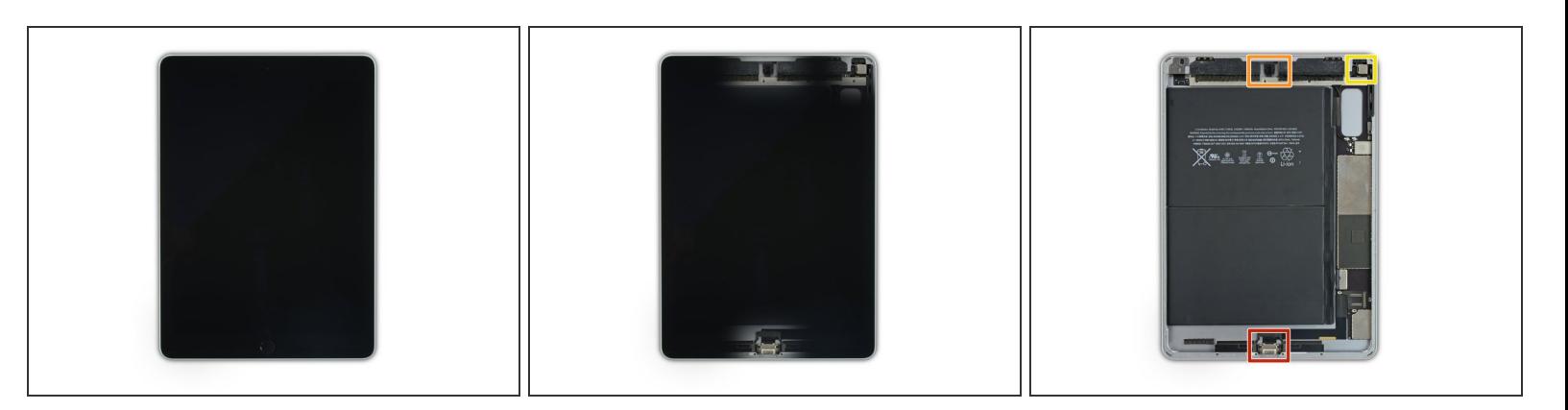

- $(i)$  Alors que l'iPad semble uniforme de l'extérieur, il y a des composants délicats sous certaines parties de la vitre avant. Pour éviter tout dommage, ne chauffez et ne soulevez que dans les zones précisées à chaque étape.
- Lorsque vous suivez les instructions, veillez tout particulièrement à éviter de faire levier dans les zones suivantes :  $\bullet$ 
	- Bouton home
	- Caméra frontale
	- **Caméra principale**

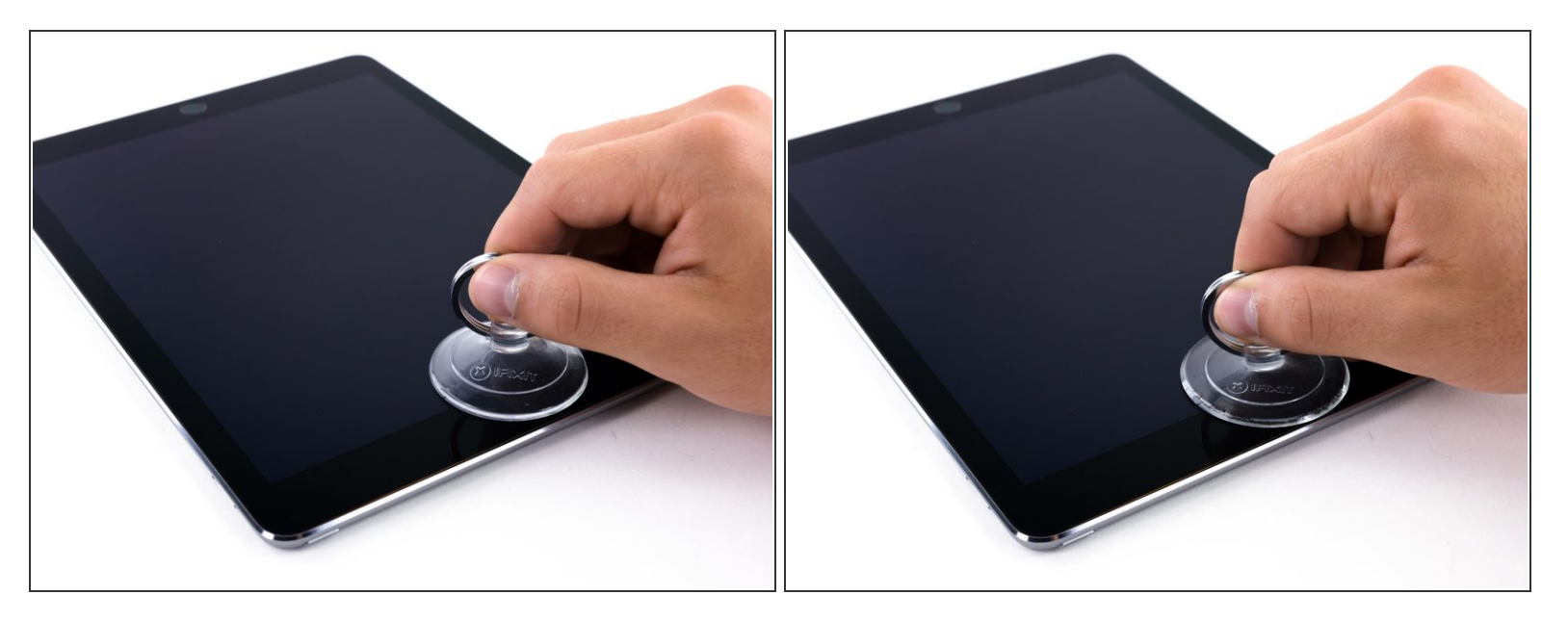

- Placez une ventouse sur la caméra frontale de l'iPad et appuyez pour qu'elle adhère.
- Pour tirer le meilleur parti de l'effet de levier, placez la ventouse aussi près que possible du bord sans dépasser le bord de l'écran.

### **Étape 5**

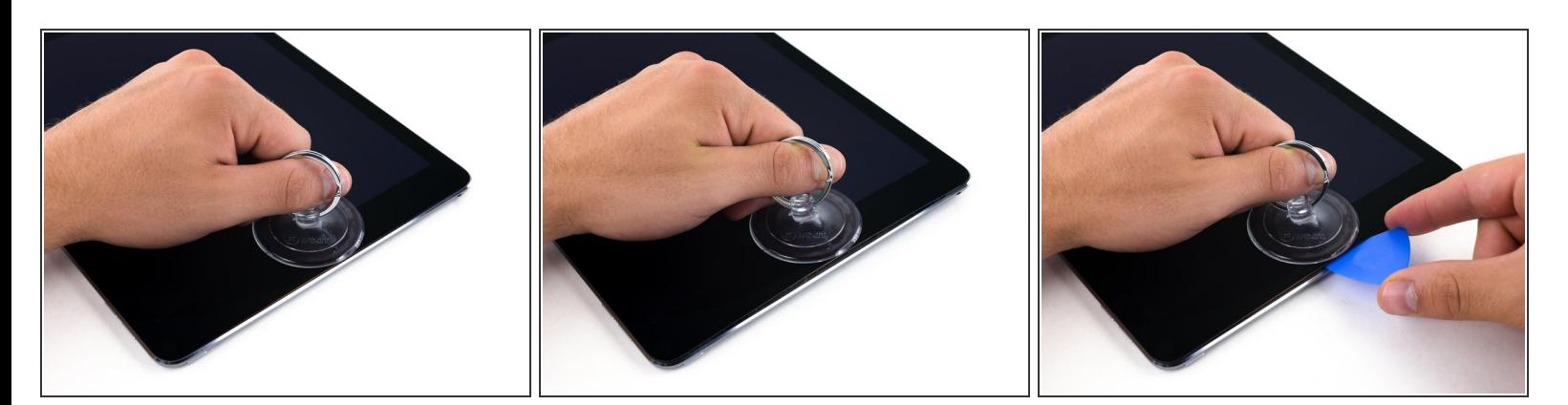

Tirez fermement sur la ventouse pour créer un petit espace entre le panneau frontal et la coque arrière.  $\bullet$ 

 $\bigwedge$  Ne tirez pas trop fort ou vous pourriez briser le verre.

Une fois que vous avez ouvert un espace suffisant, insérez un médiator dans l'espace pour empêcher l'adhésif de se refermer.

Ce document a A©tA© crA©A© le 2022-11-30 11:57:04 AM (MST).

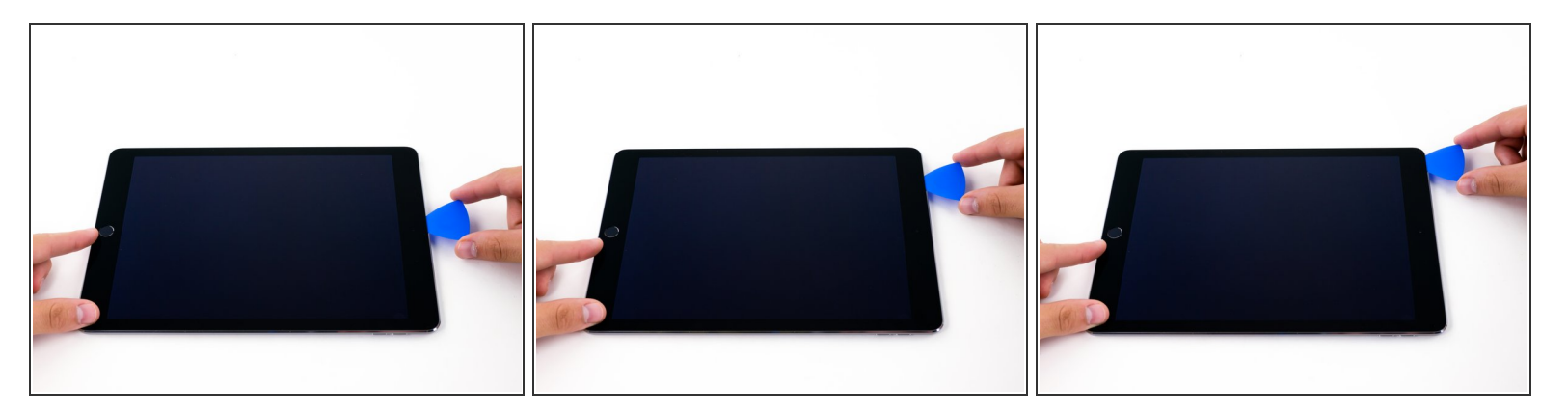

- Faites glisser le médiator le long du bord de l'écran, vers la prise casque.
- S'il y a toujours une résistance considérable lors du glissement du médiator, répétez la procédure de chauffage de l'iOpener et appliquez de la chaleur supplémentaire.  $\bullet$

N'insérez pas le médiator au-delà du joint de l'écran, ou vous l'endommageriez.

 $(i)$  Une bonne règle de base est de ne jamais insérer le médiator de plus d'un demi-centimètre dans l'iPad.

### **Étape 7**

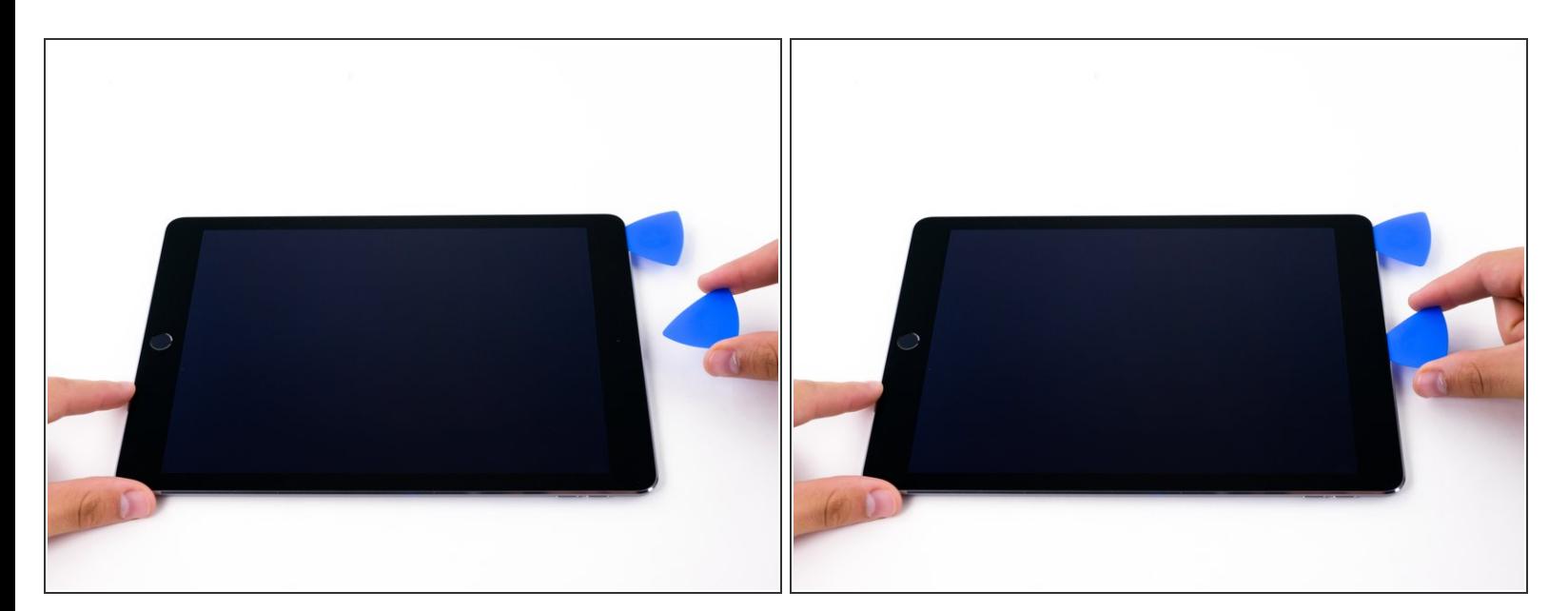

Insérez un deuxième médiator à côté de la caméra frontale.

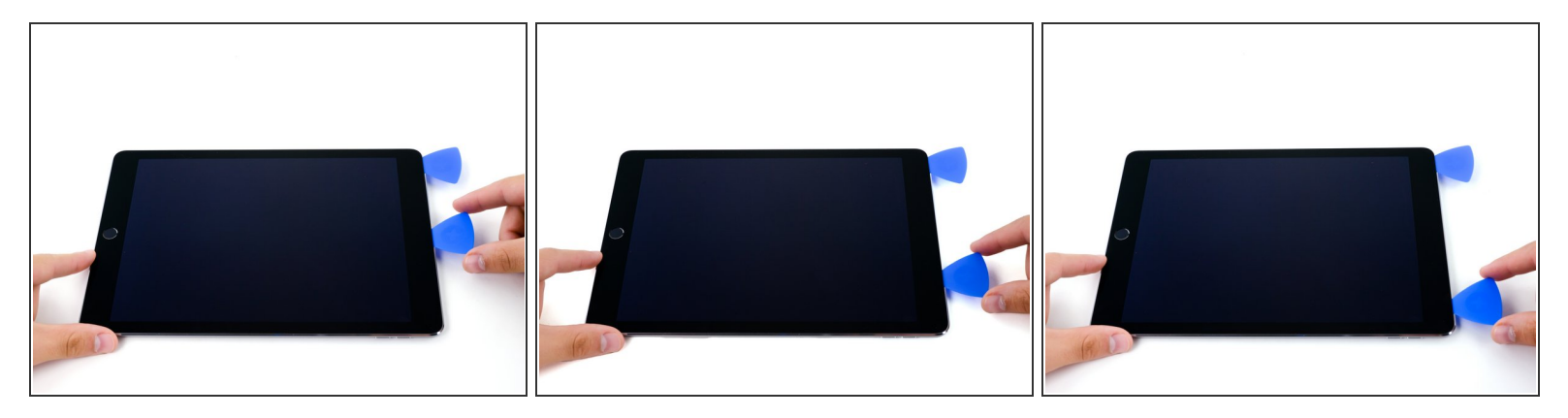

Faites glisser le 2ème médiator le long du bord supérieur de l'iPad, vers le bouton Marche/Veille.

# **Étape 9**

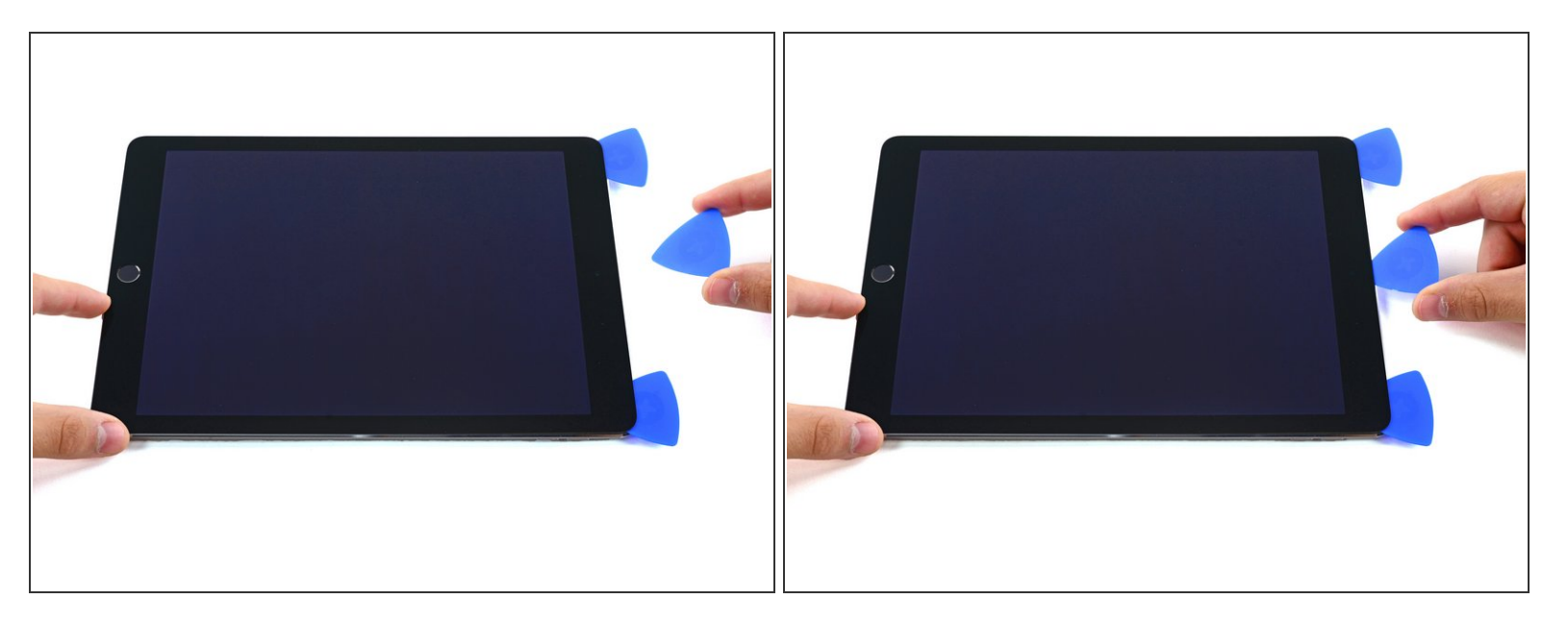

Insérez un 3ème médiator à côté de la caméra frontale.

![](_page_8_Picture_3.jpeg)

Faites glisser le médiator droit vers le bas, puis le long du coin supérieur droit de l'iPad.

# **Étape 11**

![](_page_8_Picture_6.jpeg)

Faites glisser le médiator gauche autour du coin supérieur gauche de la tablette.

![](_page_9_Picture_3.jpeg)

Réchauffez l'iOpener et posez-le sur le bord droit de l'écran pour décoller l'adhésif en dessous.  $\bullet$ 

### **Étape 13**

![](_page_9_Picture_6.jpeg)

Faites glisser le médiator droit à peu près jusqu'à mi-hauteur de l'écran.

Ce document a  $\text{\AA}$ ©t $\text{\AA}$ © cr $\text{\AA}$ © $\text{\AA}$ © le 2022-11-30 11:57:04 AM (MST).

![](_page_10_Picture_3.jpeg)

Réchauffez l'iOpener et appliquez de la chaleur sur le côté gauche de l'iPad.  $\bullet$ 

## **Étape 15**

![](_page_10_Picture_6.jpeg)

Faites glisser le médiator gauche jusqu'à environ mi-hauteur du bord de l'écran.

![](_page_11_Picture_3.jpeg)

Faites glisser le médiator opposé vers le coin inférieur droit de l'iPad.

 $(i)$  Si nécessaire, réchauffez l'adhésif sur le bord droit pour décoller l'ensemble écran.

## **Étape 17**

![](_page_11_Picture_7.jpeg)

Faites glisser le médiator gauche vers le bas de l'écran, jusqu'au coin.

![](_page_12_Picture_3.jpeg)

Utilisez l'iOpener pour appliquer de la chaleur sur le bord inférieur de l'iPad.  $\bullet$ 

### **Étape 19**

![](_page_12_Picture_6.jpeg)

Faites glisser le médiator de droite le long du coin inférieur de l'iPad.

![](_page_13_Picture_3.jpeg)

- Répétez l'opération pour le médiator de gauche.
- Réchauffez et réappliquez l'iOpener au besoin.

# **Étape 21**

![](_page_13_Picture_7.jpeg)

Retirez le médiator de droite en bas de l'iPad.

![](_page_14_Picture_3.jpeg)

Faites glisser le médiator de gauche le long du bord inférieur de l'écran, puis retirez-le du coin inférieur droit de l'iPad.

Faites très attention à ne pas insérer le médiator sur plus d'un demi-centimètre dans l'écran pour éviter d'endommager le bouton home et les nappes d'écran en dessous.

Pour remonter votre appareil, suivez ces instructions dans l'ordre inverse.